# 監査証跡に、Webex Contact Centerで変更を加 えるユーザIDが表示されない

### 内容

概要 前提条件 要件 問題の説明 解決方法 例

### 概要

Webex Contact Centerダッシュボードの[監査証跡(Audit Trail)]ページでは、権限のあるユーザが 7日間の間にエンタープライズに加えられた設定変更の詳細を表示するためのインターフェイスが 提供されます。監査証跡データは、Microsoft ExcelまたはAdobe PDFドキュメントとしてエクス ポートできます。

監査証跡は、Webex Contact Center管理ポータルで確認できます。

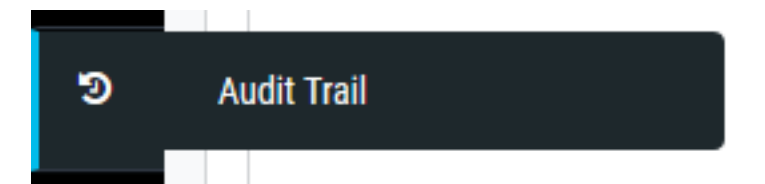

### 前提条件

#### 要件

次の項目に関する知識があることが推奨されます。

- Cisco Webex Contact Center
- 監査証跡

注:このドキュメントは、Webex Contact Centerをネットワークインフラストラクチャに 導入したお客様およびパートナーを対象としています。

### 問題の説明

監査証跡ログには、Webex Contact Centerプロビジョニングポータルで変更を行うユーザIDが表 示されません。ログには、api@cconesp.netという名前のユーザによって変更が行われたことが 示されます。

## 解決方法

ユーザアカウントにAPIキーが設定されていない場合、監査証跡ログにはユーザIDはログに表示 されませんが、api@cconesp.netによって変更が行われたことが示されます。ユーザアカウント にAPIキーが設定されている場合、監査トライアルではログにユーザ名が表示されます。

#### 例

APIキーが設定されていないユーザアカウントCJP\_TestAgent1@cconetac.netがあります。

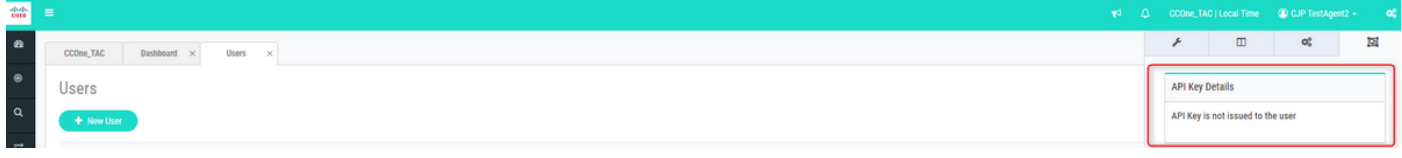

Webex Contact Center管理ポータルでこのユーザによる変更を行うと、監査証跡ログにユーザ名 が表示されません。たとえば、ID AW3zqPSEh5ILmjsY44DCのユーザアカウントに変更が加えら れました。監査証跡ログでは、変更はapi@cconesp.netによって行われますが、 CJP TestAgent1@cconetac.netによって行われないことがわかります。

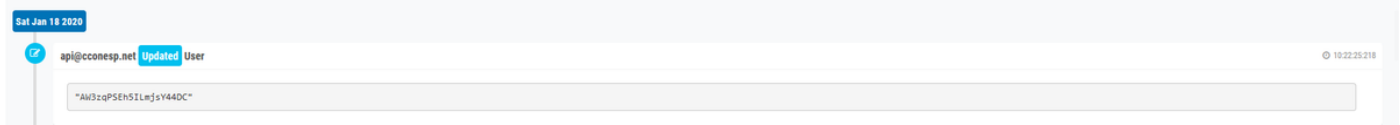

APIキーが設定されているユーザが変更を行うと、ユーザIDが監査証跡ログに表示されます。次 のスクリーンショットでは、ユーザアカウントmdanylch@cisco.comが設定済みのAPIキーを使用 して変更を行うと、ユーザIDが監査証跡ログに表示されます。

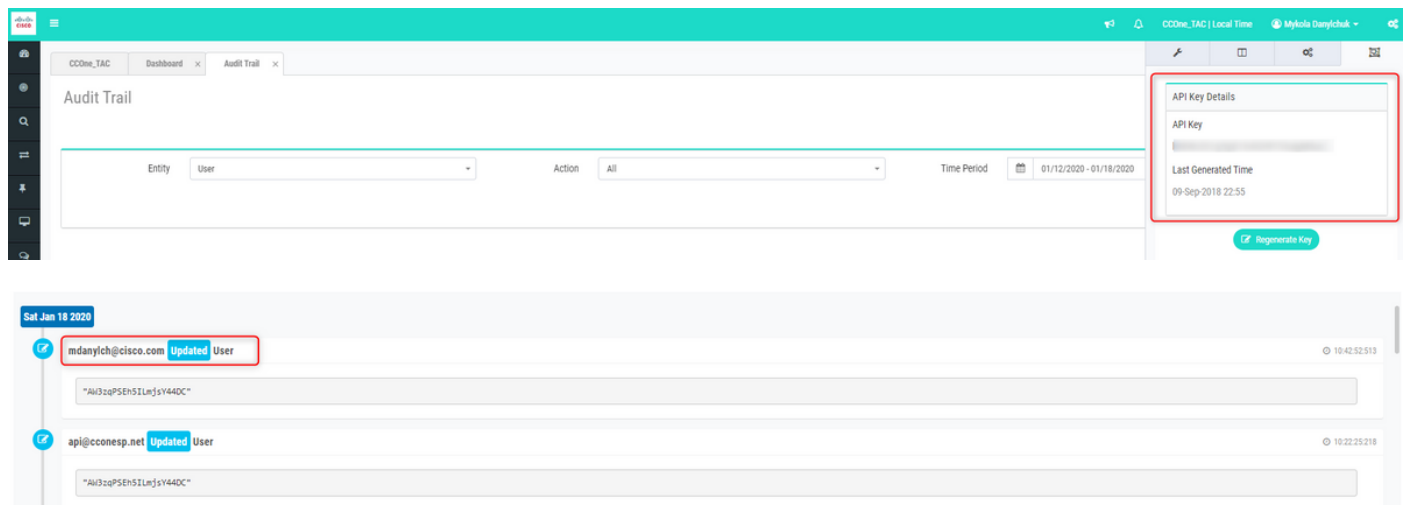

翻訳について

シスコは世界中のユーザにそれぞれの言語でサポート コンテンツを提供するために、機械と人に よる翻訳を組み合わせて、本ドキュメントを翻訳しています。ただし、最高度の機械翻訳であっ ても、専門家による翻訳のような正確性は確保されません。シスコは、これら翻訳の正確性につ いて法的責任を負いません。原典である英語版(リンクからアクセス可能)もあわせて参照する ことを推奨します。